# Google docs Professional Development Workshop // ResourcePlacemat

#### Websites

Workshop webpage: <u>googdocs.weebly.com</u> Introduction Form: <u>tinyurl.com/introform</u> Google Docs Home: <u>docs.google.com</u> Google Calendar: <u>calendar.google.com</u>

## Helpful Keyboard Shortcuts

| SWITCHING VIEWS                                                                                                    | FORMATTING          | COPYING/PASTING        | SKIPPING/HIGHLIGHTING TEXT                       |
|----------------------------------------------------------------------------------------------------|---------------------|------------------------|--------------------------------------------------|
| Shift + Cmd + F = full screens browser window                                                                                            |                     |                        |                                                  |
| Cmd + Tab = switches between active                                                                                                    | Cmd + B = bold      |                        | Opt + ← = skip back one word                     |
| applications                                                                                                    | Cilia + B - Bola    | Cmd + C = copy command | Opt + → = skip forward one word                  |
| <pre>Cmd + ~ = switches between active windows of the same application</pre>                                                             | Cmd + U = underline | Cmd + X = cut command  | Shift + Cmd + ← = highlight & skip back one word |
| <pre>Cmd + # = switches between tabs in an Internet browser window; # = the sequence number of the tab to which you want to switch</pre> | Cmd + I = italicize | Cmd + V = paste        | Shift + Cmd + ← = highlight & skip back one word |

#### Defining the Terms

<u>real-time</u>: condition in which a system responds, or data that is supplied, as events happen

collaboration: the act of working together on a common project

<u>IP address</u>: a numerical label attached to an individual computer within a certain computer network

**<u>form</u>**: refers to an information-gathering tool that is accessed on the Internet and whose results are reported to the creator of the form

<u>drop-down menu</u>: an element of a website that includes a button, that when pushed, reveals multiple navigation options (see right)

**toolbar**: a row of menu items that allow you to access an array of tools within an application (see below)

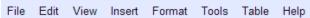

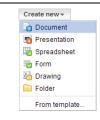

**pop-up window:** a new window that appears on top of the previous screen after clicking a link

## Google Docs/Microsoft Office Equivalents

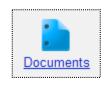

~ Word

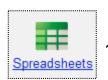

~ Excel

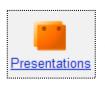

~ PowerPoint

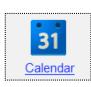

~ Outlook